#### Firewall(ip6tables) Chapter 06

主講人: 宜蘭區網中心 陳建宏 電子郵件: joechen@niu.edu.tw

# 大綱

- iptables與ip6tables 簡介
- 系統環境
- iptables/ip6tables 查詢與清除規則
- 阻擋ipv6 web連線
- 參考資料

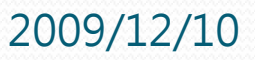

## iptables與ip6tables 簡介

- 從 Kernel 2.4 開始, iptables 一直是 Linux 系統中內 建的防火牆,不但可以寫入各式各樣的規則,也可以 讓我們建立 NAT(Network Address Translation) 網 路,實現多台電腦共用一個實體IP上網的模式。
- 在 IPv6 網路中,同樣有一套 ip6tables 可以作為我們 電腦的防火牆。
- ip6tables 與 iptables 最大的不同是在於 ip6tables 可以支援 IPv6 的 Address/Prefix 設定,而其他大多 數的用法都與iptables 相同,所以對於熟悉 iptables 的用戶,ip6tables 一定可以輕鬆上手。

**2009/12/10 宜蘭區網中心 3** 

## 系統環境

- 系統環境:
	- IPv6 Server with Firewall : CentOS 5.3
	- IPv6 Host: Windows XP
	- Switch: D-Link DES-1005D

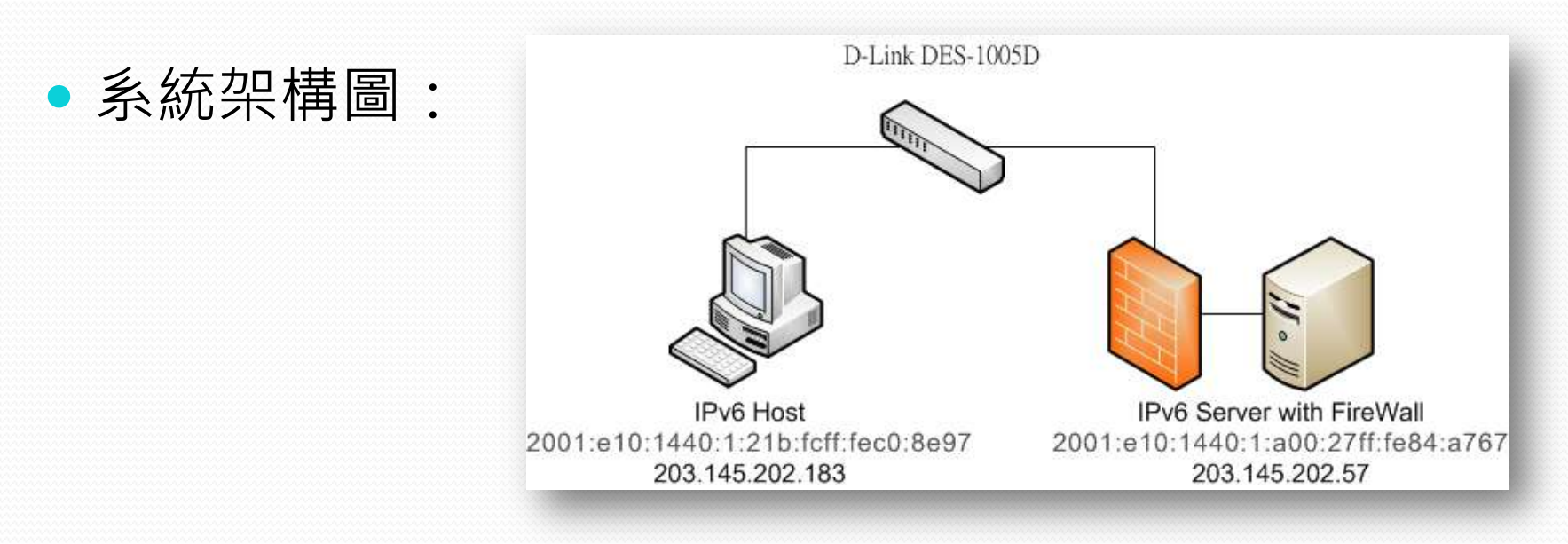

2009/12/10 宜蘭區網中心 4

### iptables/ip6tables 查詢與清除規則

- 查詢防火牆規則
	- #ip6tables -L
	- 目前防火牆沒有任何規則, 預設也都是ACCEPT

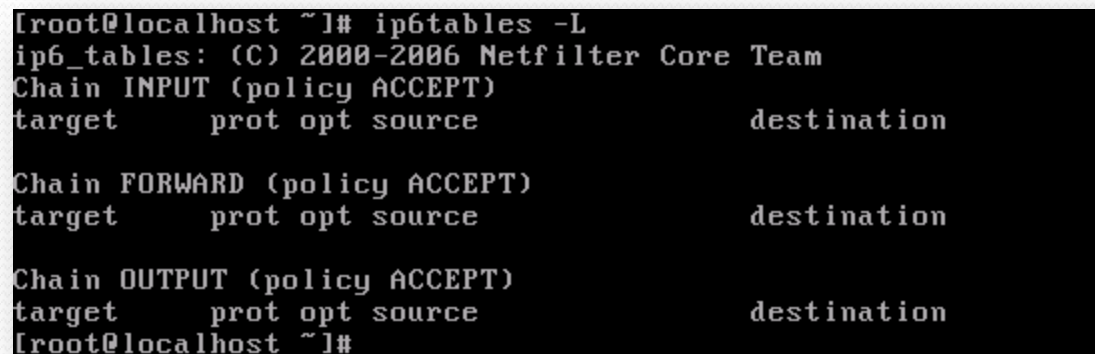

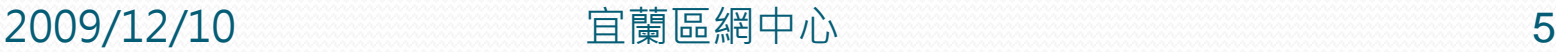

## iptables/ip6tables 查詢與清除規則

- 清除v6與v4的防火牆規則
	- #ip6tables -F
	- #ip6tables –X
	- #ip6tables –Z
	- #iptables –F
	- #iptables –X
	- #iptables -Z

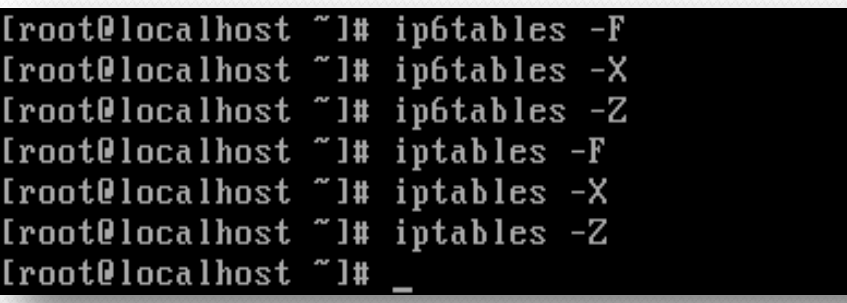

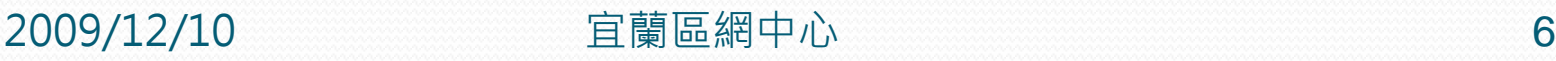

#### iptables/ip6tables 查詢與清除規則

- 查詢v6規則
	- #ip6tables -L

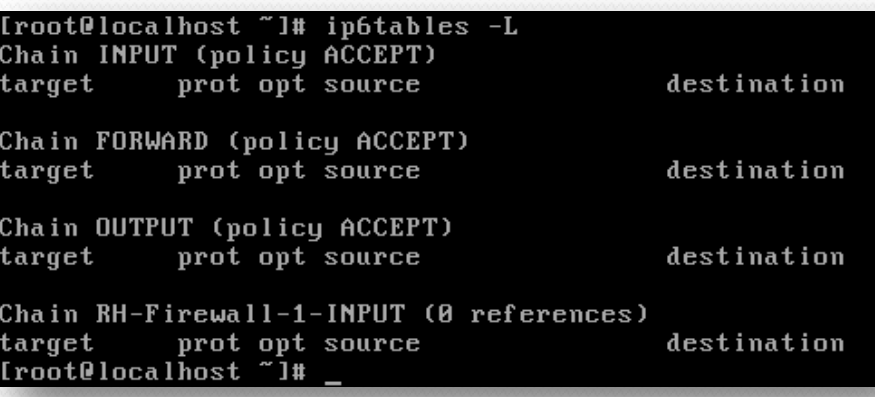

#### 查詢v4原則

#iptables -L

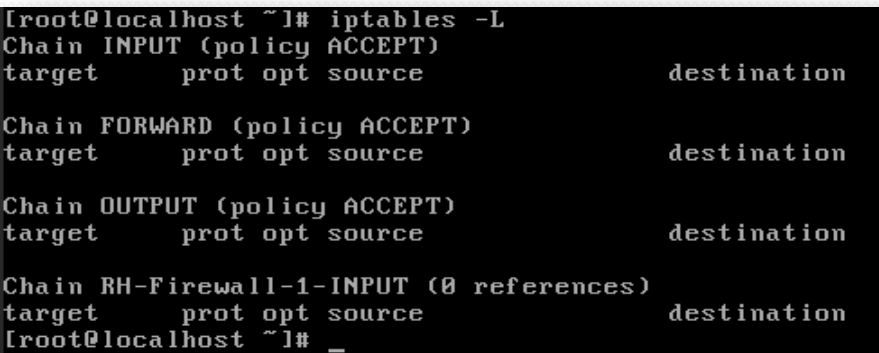

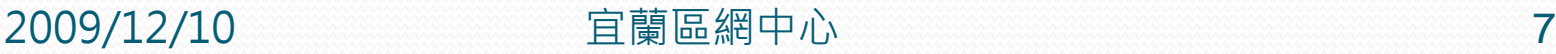

- 在清除完IPv4與IPv6的防火牆規則後,以下示範 如何鎖定IPv6的網頁瀏覽
	- 先確認 IPv4 與 IPv6 皆可瀏覽網頁

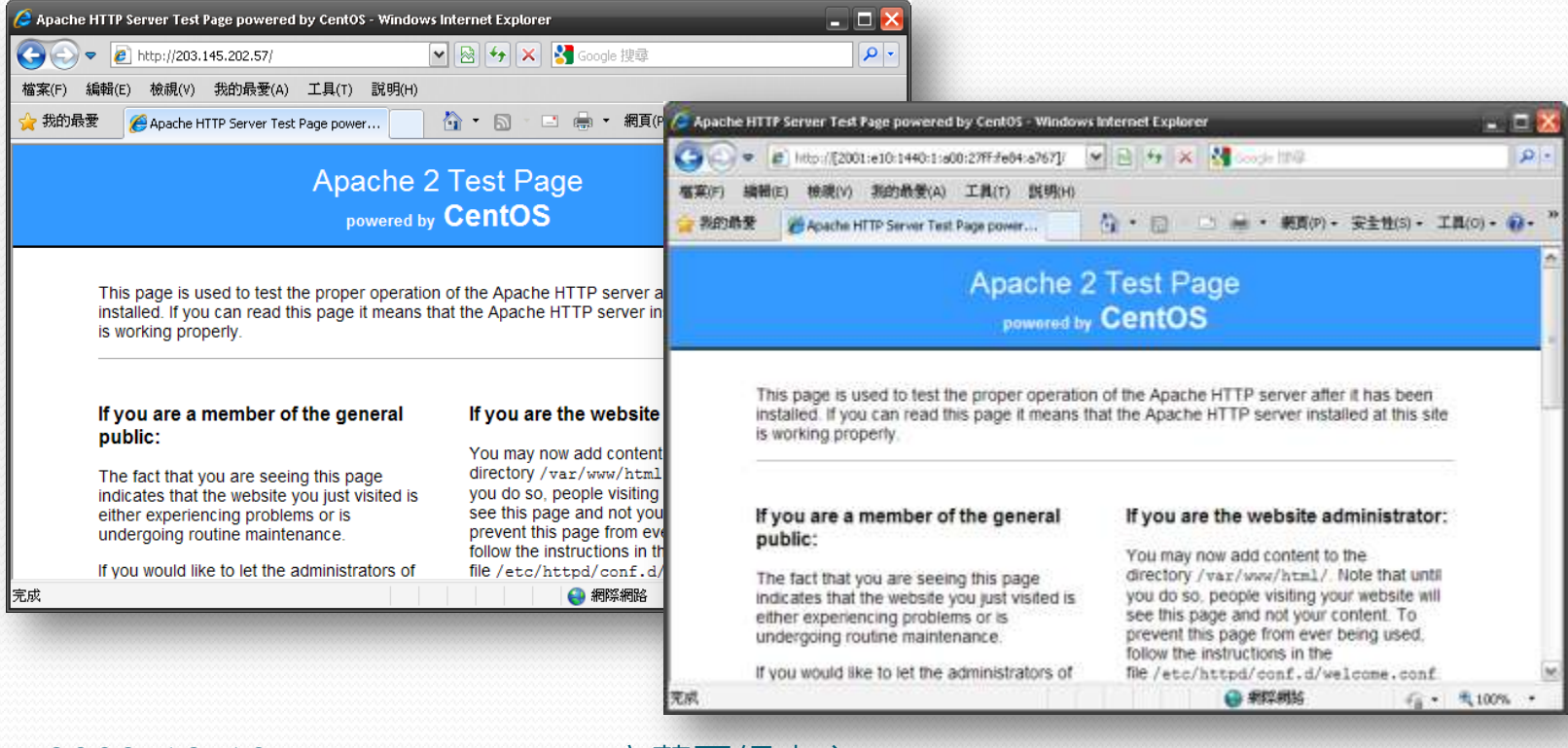

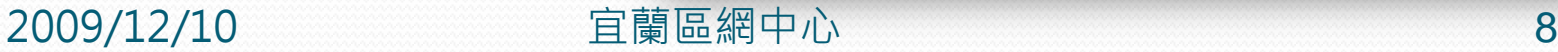

- 在確認都可以正常連線後,在ip6tables加入一條規則
	- #ip6tables –A INPUT –i eth0 -p tcp --dport 80 -j DROP
		- -A 代表新增一條規則
		- INPUT 代表要設定的chain
		- -i 代表輸入的介面
		- -p 代表通訊協定
		- --dport 為目的端 port
		- -j 則是符合規則所採取的行動

設定完成後,再次以IE瀏覽器連接IPv4與IPv6的頁面

IPv4還是可以正常連線

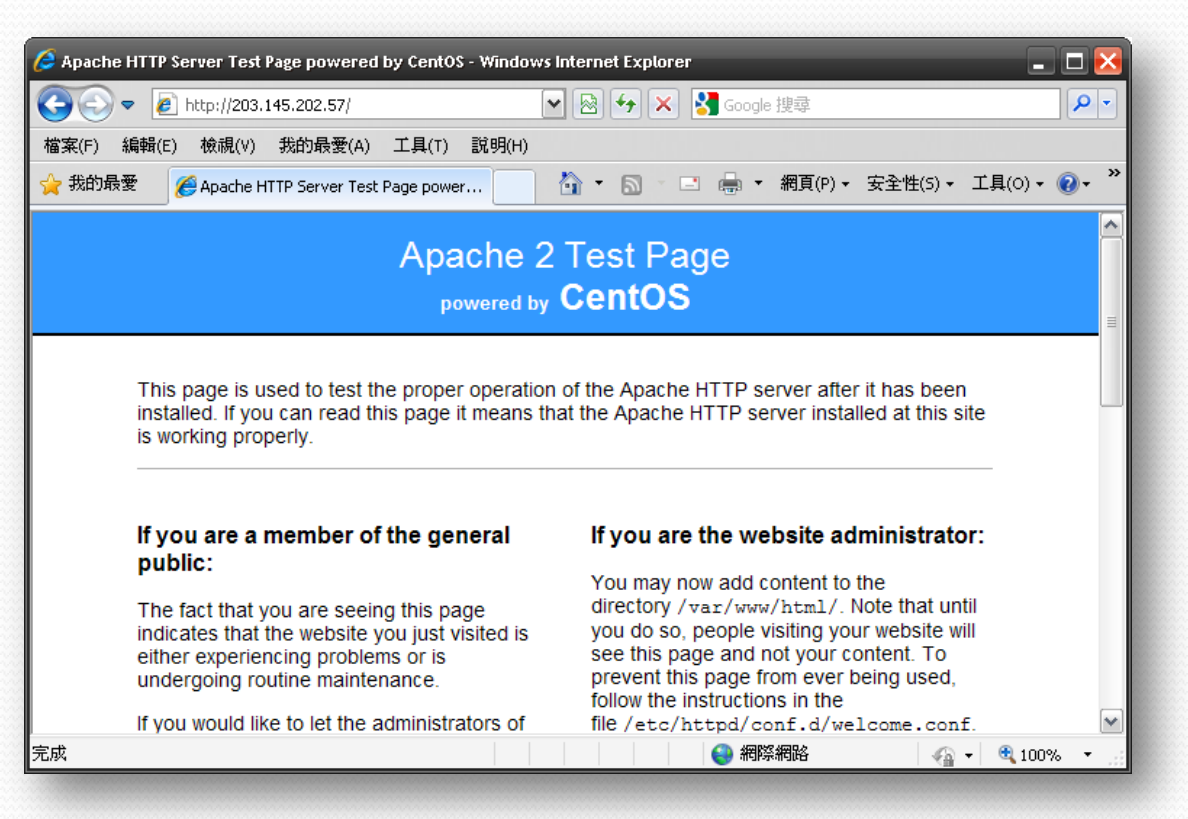

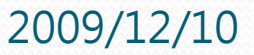

#### 2009/12/10 宜蘭區網中心 10

而IPv6則無法連線了,確認防火牆已生效

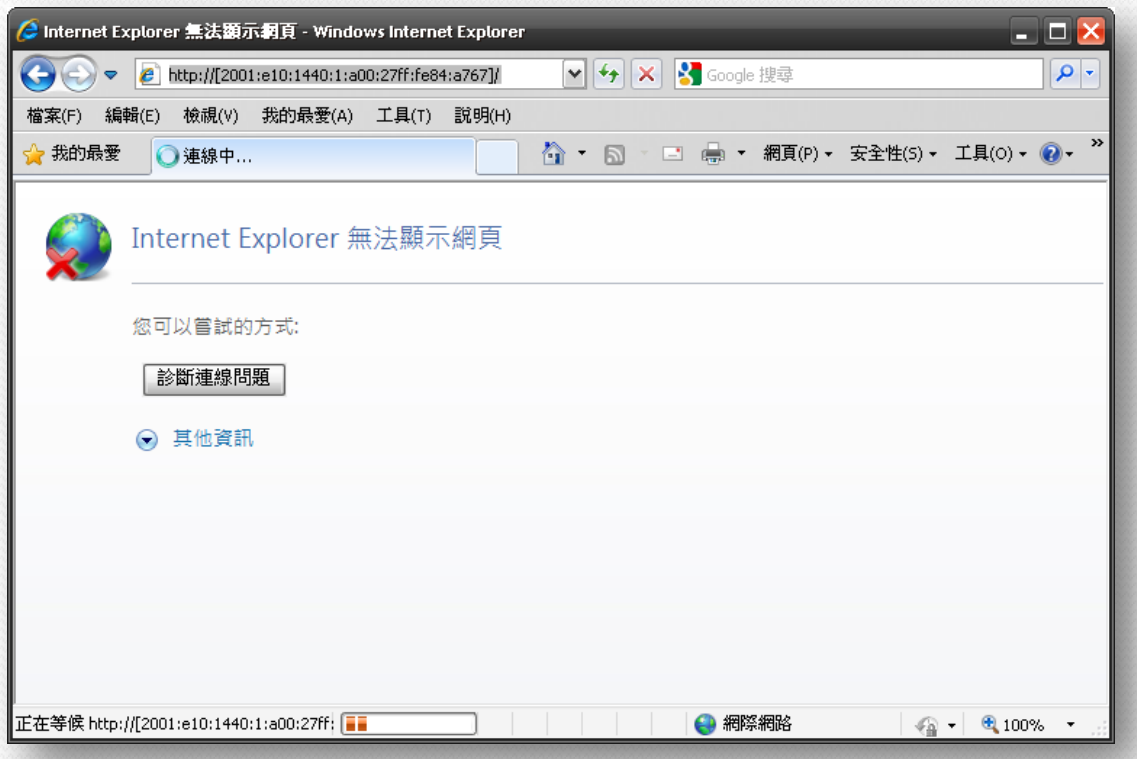

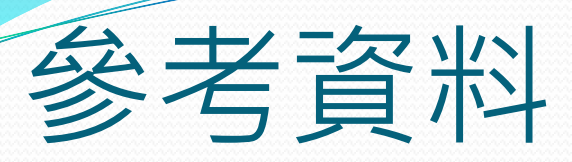

#### http://linux.vbird.org/linux\_server/0250simple\_fire wall.php

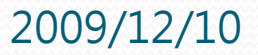

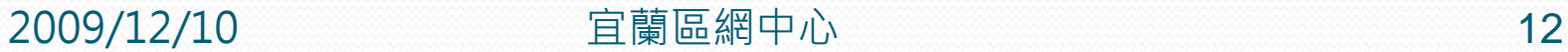

## END

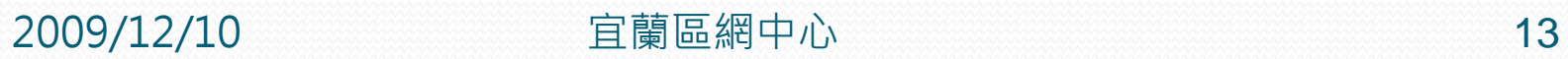